# **OPENVERSE & BITGOLD** IDO DApp Operating instruction

Reserve some Bitgold for each of your family members

It will serve as a complementary implementation to the Bitcoin vision

**Version** 2024.04.25 **Department** Openverse Global

**Author** Elio

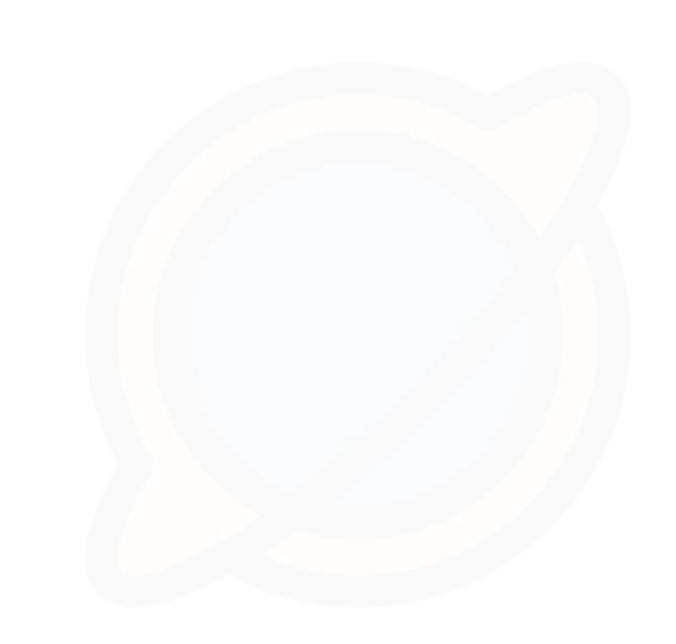

## **G01:Accessing Openverse IDO DApp**

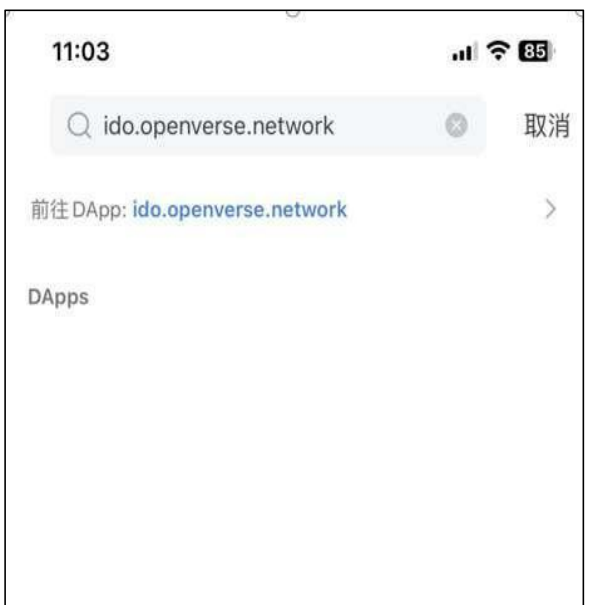

① Accessing web pages using Pallet, TokenSocket, or a browser with the metamak/okx plugin installed **https://ido.openverse.network**

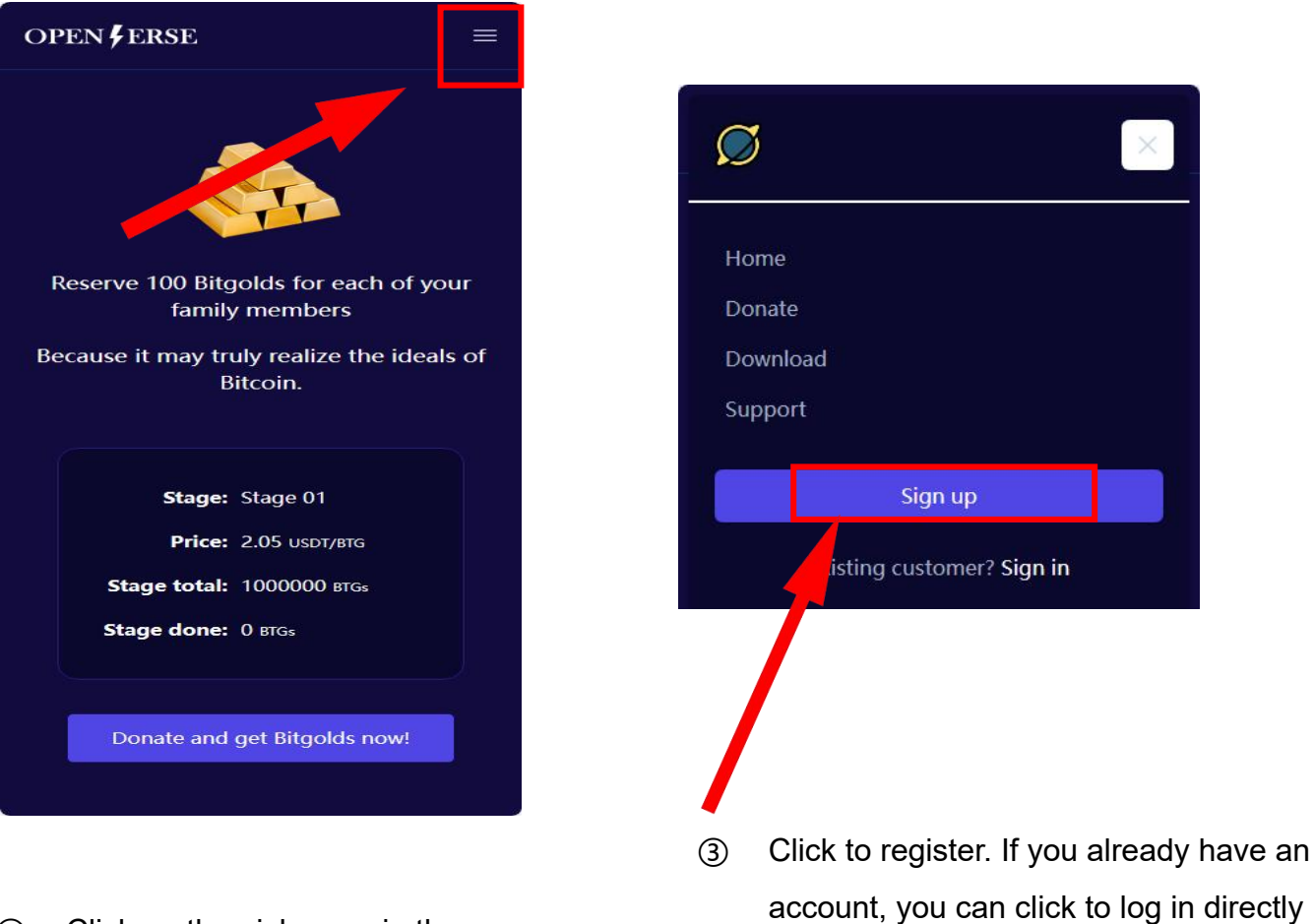

② Click on the nickname in the upper right corner of the page

### **G02:Register an account**

Fill in the basic information required for registration

**Nickname**: Fill in your nickname and feel free to do so **Email:** Please make sure to use a commonly used email address to retrieve your password and service identification **Password:** Fill in the password with letters, numbers, and strings as much as possible (Pay attention to password security) **Confirm password**: Fill in the previous password again **Recommendation code**: Fill in the inviter's recommendation code (required)

After submitting the registration, it will automatically log in to the IDO program

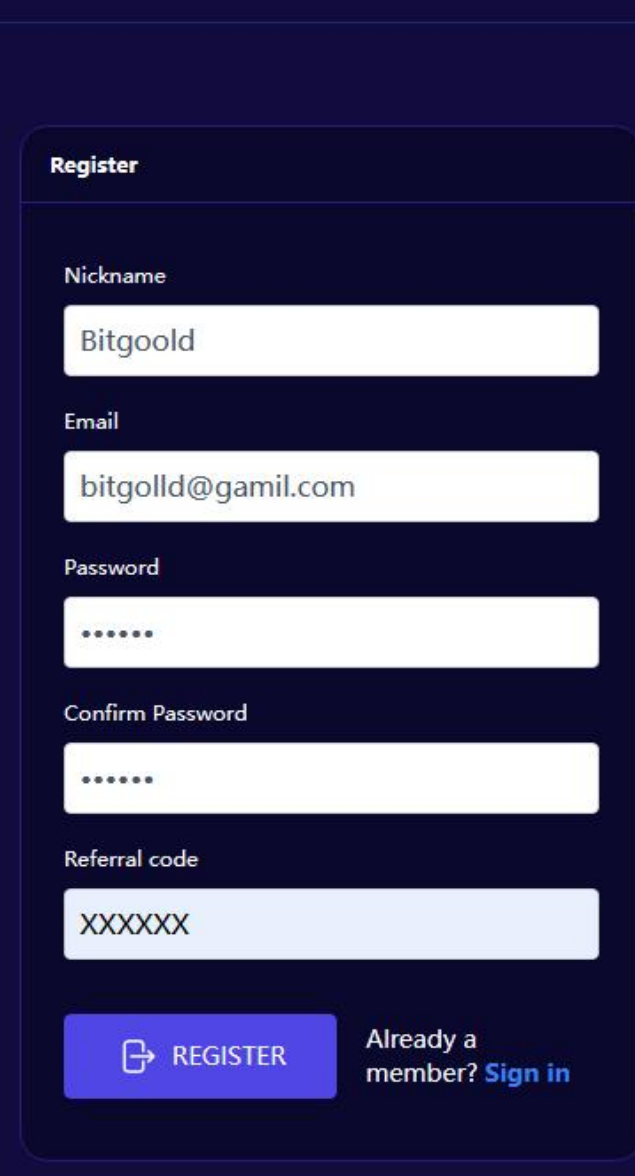

**OPEN ERSE** 

### **G03: View donation activity**

Then please click on the logo or homepage Visit and check if there are any open donation activities currently available.

According to the plan, our event will be divided into 30 phases, with a allocation of 1 million Bitgold per phase. The price starts at 2.05 USD and increases by 0.05 USD per period until the end of 3.5 USD.

If you are willing to support the ecological development of our Openverse and feel that Bitgold holds onto it. You can reserve 100-10000 Bitgold for each family member. (This quantity depends on your confidence and the maximum financial capacity to bear the risk)

If there are currently no active donation activities Please be patient and wait

### **OPEN FERSE**

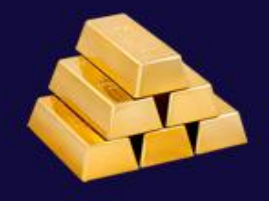

Reserve 100 Bitgolds for each of your family members

Because it may truly realize the ideals of Bitcoin.

Stage: Stage 01

Price: 2.05 USDT/BTG

Stage total: 1000000 BTGs

Stage done: 0 BTGs

Donate and get Bitgolds now!

### **G04:Donation submission**

① Fill in the Openverse wallet address created and obtained from the Pallet app. Please pay attention to saving mnemonic words and be sure to make sure!

② Fill in the number of Bitfolds you wish to obtain (between 100 and 10000)

③ Click the "Submit" button, and the page will directly jump to the donation form details page. You can use USDT on BSC for payment.

After clicking "Submit", you will receive a pending order. If you are unable to submit, it indicates that your order has not been fully processed. The following is a tutorial on how to resolve orders that have not been fully processed.

### **OPEN ERSE**

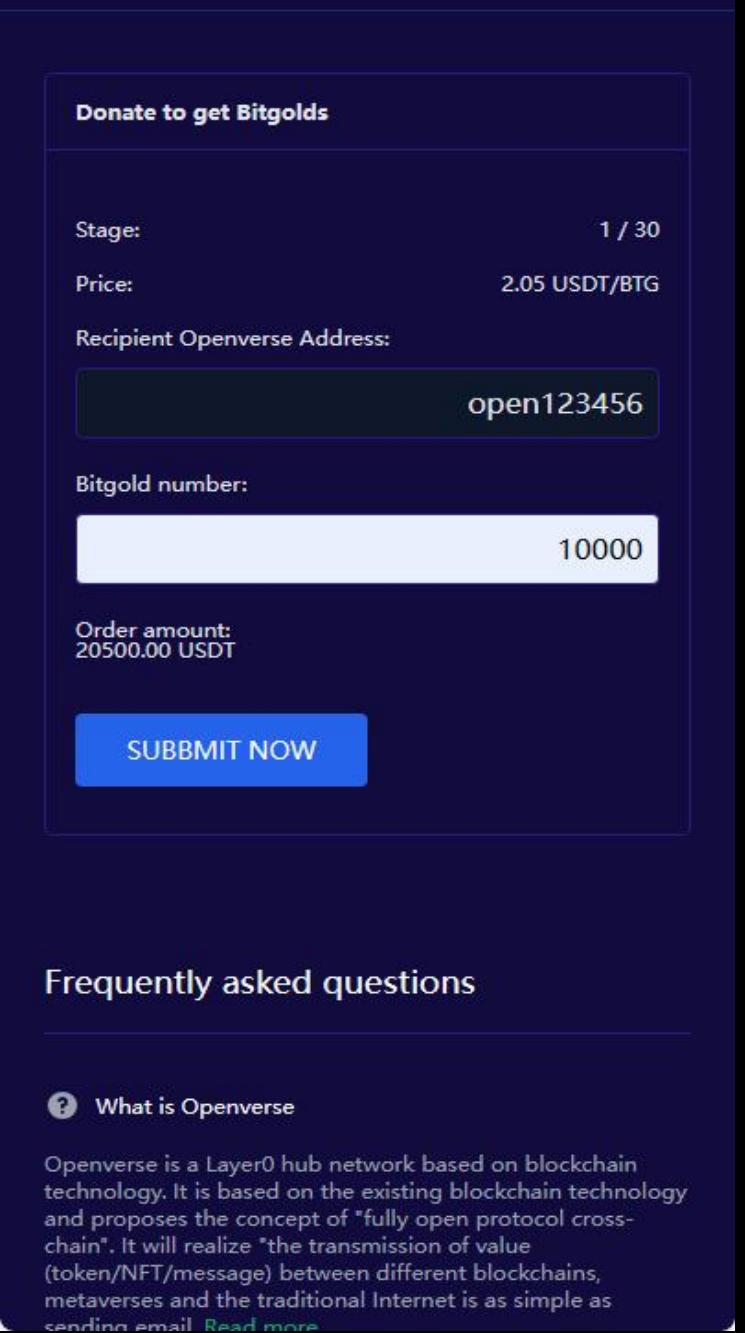

### **G05: Payment donation form**

① Click on the nicknamein the upper right corner (PC version) or the three horizontal labels on the mobile version

- ② Click on "My Donations"
- ③ Click on the loss reward form to be paid and enter the details page
- ④ Click to pay now, then confirm the quantity of USDT, and click submit

If you successfully complete the payment, DApp will generate a bitgold withdraw for you, creating a 5% withdrawal form for your recommended life.

If your donation form is not paid within 24 hours, it will be automatically cancelled.

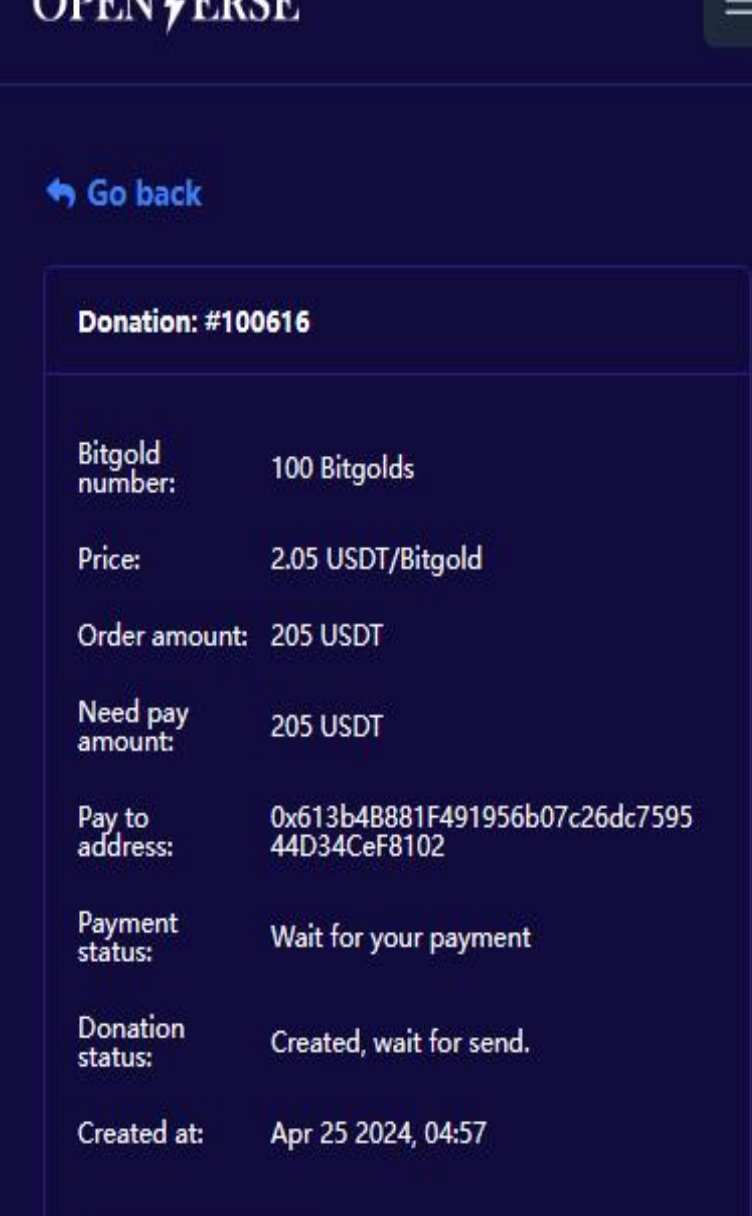

#### **PAY NOW**

 $\Omega$ DEM  $\sqrt{E}$ PDeu

### **G06:View withdrawal form**

- ① Click on the nickname in the upper right corner (PC version) or the three horizontal labels on the mobile version
- ② Click on "My Withdrawal" and you will see:
	- Withdrawal receipts generated from direct donations
	- Withdrawal receipts generated from recommending friend donations

Normally, your withdrawal form will be processed within 24 hours. Please check your email notification or balance in your wallet.

**OPEN ERSE** 

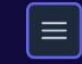

#### Withdraw #12 **Created** Donation  $#11$ reward from my friend Reason: Bitgold number: 11 Bitgolds **Recipient Openverse Address:** Transaction id: Wait for withdraw send out Created at: Apr 28 2024, 02:03 Withdraw #11 **Created** #11 Donation Reason: Order by myself 111 Bitgolds Bitgold number: Recipient Openverse Address: 35345345 Transaction id: Wait for withdraw send out Apr 28 2024, 02:03

Frequently asked questions

#### What is Openverse

Openverse is a Layer0 hub network based on blockchain technology. It is based on the existing blockchain technology and proposes the concept of "fully open protocol cross-chain". It will realize "the transmission of value (token/NFT/message) between different blockchains, metaverses and the traditional Internet is as simple as sending email. Read more

What is Bitgold

### **G07: Follow up and services**

① You can comprehensively view your dApp and use various tools in the "Overview" section

② You can freely transfer or give away the Bitgold you have obtained

③ You can also pledge Bitgold onto the chain through Pallet to obtain more Bitgold. Please refer to the Pledge and Redemption section in our "Pallet User Manual" for more information

## service@openverse.network

If you have any questions, you can contact and provide services through the above email

**OPEN ERSE** 

Thank you, Donator 123!

 $\equiv$ 

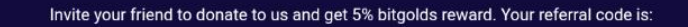

#### QYDF6Z99

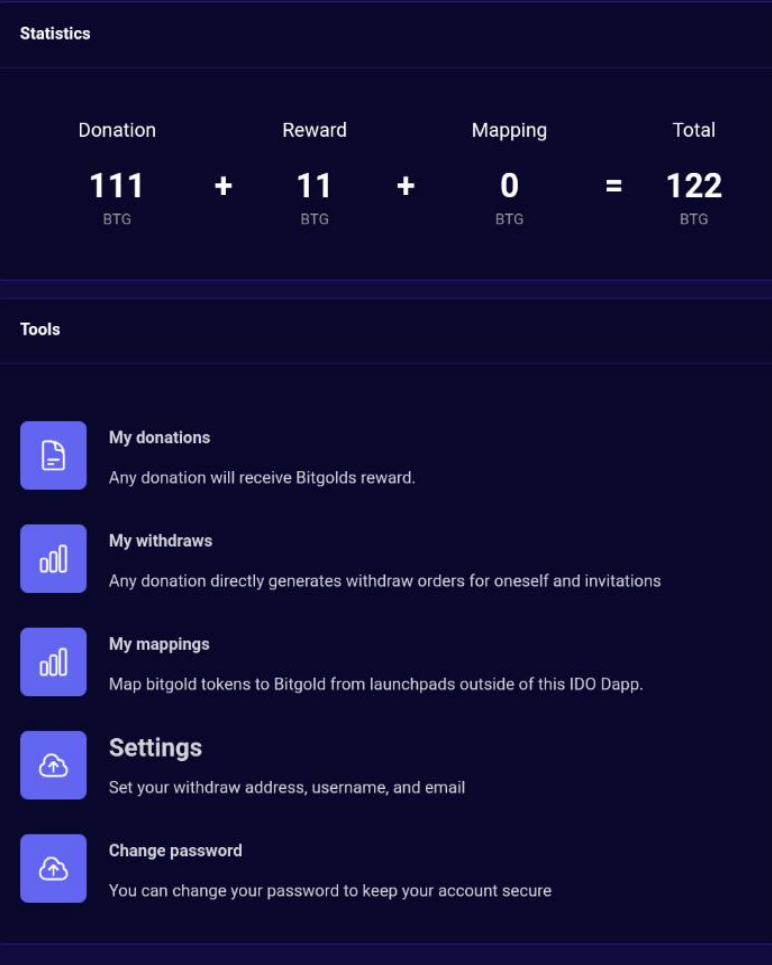

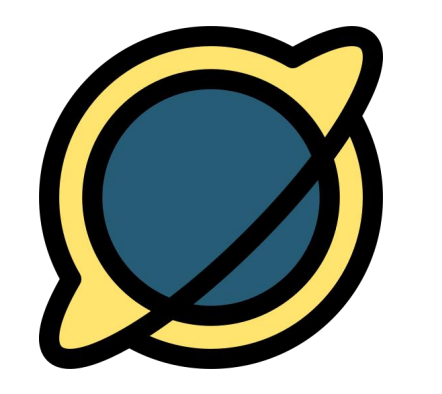

# OPENVERSE NETWORK

Thank you for your donation and support. We will repay you in the future.